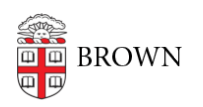

[Knowledgebase](https://ithelp.brown.edu/kb) > [Email and Collaboration](https://ithelp.brown.edu/kb/email-and-collaboration) > [Email](https://ithelp.brown.edu/kb/email) > [Get Started with Google Mail \(Gmail\)](https://ithelp.brown.edu/kb/articles/get-started-with-google-mail-gmail)

Get Started with Google Mail (Gmail)

Stephanie Obodda - 2022-04-07 - [Comments \(0\)](#page--1-0) - [Email](https://ithelp.brown.edu/kb/email)

New to Brown?

If you are eligible for Brown email, you'll be given the option to activate your Google account during the [account activation](https://ithelp.brown.edu/kb/articles/6) process. If you accidentally skipped over the account information area and don't know your email address, please log in to [MyAccount](https://myaccount.brown.edu/user/login) to retrieve the information.

**On the web:** To access your Brown Gmail account, log in at [gmail.com](https://gmail.com) with your full Brown email address. You will be prompted to authenticate using Brown University Shibboleth (SSO).

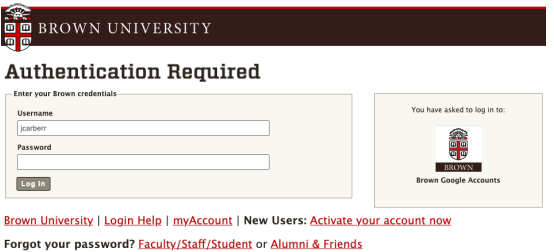

## **On a mobile device:**

- [iPhone / iPad instructions](https://ithelp.brown.edu/kb/articles/668)
- [Android instructions](https://ithelp.brown.edu/kb/articles/672)
- [Other mobile devices](https://ithelp.brown.edu/kb/articles/673)

Learning How to Use Gmail

Though you can find several Brown-specific Gmail articles here, Google's own documentation has a wealth of information about how to use Gmail. Here are some resources we recommend:

- Google's support articles for Gmail: <https://support.google.com/mail/>
- Google Apps Gmail learning center: <http://learn.googleapps.com/gmail>